# **10.23. Plannen - Weekplanning maken in een tabel**

## **Wat en hoe?**

Een weekplanning op de computer is duidelijk. Ze is makkelijk aan te passen. Markeren en werken met kleuren maakt nog overzichtelijker. Voor leerlingen met een zorgvraag is tijdig beginnen en regelmatig oefenen nodig. Leer de leerling bij het begin van de week een planning te maken. Daarin zet hij alle taken en lessen. Aangevuld met wat hij vooraf moet oefenen.

#### **Voorbeeld**

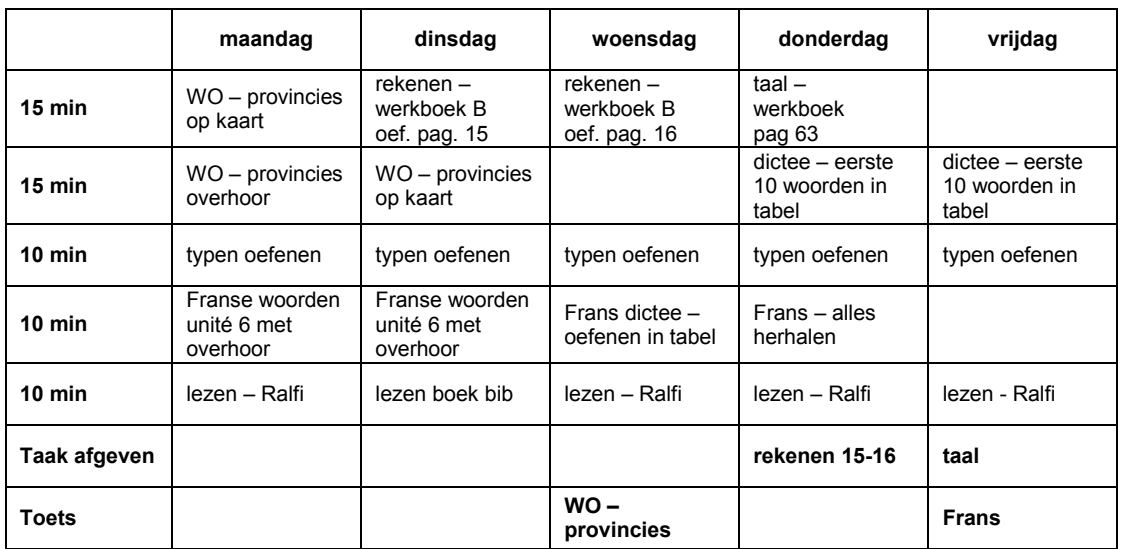

# **Stappenplan: weekplanning in tabel**

### **Starten vanuit een model of een vorige planning**

- 1. **Open** de **planning** van de vorige week.
- 2. **Sla op** en **geef** een nieuwe **naam**. Voorbeeld: weekplan okt2.
- 3. **Selecteer** de vakjes die je leeg wil maken en **klik op** *DELETE*.

#### **Nieuwe taken invullen**

- 4. **Vul** onderaan **in wanneer** je een **toets** hebt **of** wanneer een **taak** klaar moet zijn.
- 5. **Bekijk** dan aandachtig per taak of toets **wat** je moet **doen of kennen**.
- 6. **Zet** dan **in** je **planning** per dag wat je daarvoor gaat doen.
- 7. **Vraag hulp** aan je leraar of 1 van je ouders.

#### **Elke dag nakijken**

- 8. **Markeer** wat klaar is.
- 9. Meer tijd nodig gehad dan voorzien? Probeer volgende week dan beter te plannen.

# **Tips voor de coach**

- Laat als leraar toetsen, dictees en grote taken minstens 1 week vooraf in de agenda schrijven. Splits voor zorgleerlingen de taken zelf op in deeltaken.
- $\mathcal Y$  Maak als ouder samen met je kind de planning. Laat je kind actief meewerken en meedenken. Doe het niet in zijn plaats. Begeleid en bespreek wat goed of minder goed ging.